# **Программатор AVR микроконтроллеров USBASP**

## **[Описание USB](http://get.adobe.com/reader/)[A](http://e-devices.com.ua/files/usbasp/USBASP_2_Datasheet.pdf)[SP программатор](http://get.adobe.com/reader/)[а](http://e-devices.com.ua/files/usbasp/USBASP_2_Datasheet.pdf) [A](http://get.adobe.com/reader/)[VR](http://e-devices.com.ua/files/usbasp/USBASP_2_Datasheet.pdf):**

[Программатор AVR USBASP позволит ради](http://e-devices.com.ua/files/usbasp/usbasp-windriver.zip)[олюбителю получить простой,](http://get.adobe.com/reader/) компактный и надежный программатор [всех микроконтроллеров с режимом последовательного программирования семейства AVR компа](http://e-devices.com.ua/files/usbasp/usbasp_soft.zip)нии ATMEL, [подключаемый к USB-порту персонального компьютера](http://e-devices.com.ua). Что очень актуально, т.к. COM-порт для программатора существует далеко не на всех современных компьютерах, и тем более на ноутбуках. Использование USB программатора avr и функции внутрисистемного программирования (SPI) дают возможность быстро и многократно программировать ваше микропроцессорное устройство в собранном виде, не отключая его питания. При этом процесс отладки программного обеспечения с помощью данного AVR программатора заметно упрощается, сокращается затрачиваемое на это время.

## **Технические характеристики USB программатора AVR:**

- Напряжение питания: 5 В (по шине USB)
- Интерфейс подключения к ПК: USB
- Интерфейс программатора: **ISP (внутрисхемное программирование)**

- 
- Программатор совместим с Windows 98 / 2000 / XP / Vista / Seven / Linux<br>● Пабаритные размеры: 64 х 25 х 9 мм Габаритные размеры:

## **Список поддерживаемых AVR микроконтроллеров:**

USBASP Программатор AVR поддерживает все микроконтроллеры ATMEL с режимом последовательного программирования ISP (In System Programming), это все микроконтроллеры у которых есть порт SPI (Serial Peripheral Interface):

- ATtiny11, ATtiny12, ATtiny13, ATtiny15, ATtiny22, ATtiny2313, ATtiny24, ATtiny25, ATtiny26, ATtiny261, ATtiny28, ATtiny44, ATtiny45, ATtiny461, ATtiny84, ATtiny85, ATtiny861
- AT90S1200, AT90S2313, AT90S2323, AT90S2343, AT90S4414, T90S4433, AT90S4434, AT90S8515, AT90S8535
- ATmega8, ATmega48, ATmega88, ATmega16, ATmega161, ATmega162, ATmega163, ATmega164, ATmega165, ATmega168,ATmega169, ATmega32, ATmega323,ATmega324, ATmega325, ATmega3250, ATmega329, ATmega64, ATmega640, ATmega644, ATmega645, ATmega6450, ATmega649, ATmega6490, ATmega128, ATmega1280, ATmega1281, ATmega2560, ATmega2561, ATmega103, ATmega406, ATmega8515, ATmega8535
- AT90CAN32, AT90CAN64, AT90CAN128
- AT90PWM2, AT90PWM2B, AT90PWM3, AT90PWM3B
- AT90USB1286, AT90USB1287, AT90USB162, AT90USB646, AT90USB647
- AT89S51, AT89S52
- AT86RF401.

#### **Конструкция:**

Конструктивно программатор выполнен на печатной плате из фольгированного стеклотекстолита. Подключение программатора к радиолюбительскому устройству производится посредством гибкого шлейфа. Цифрой "1" (знак треугольника) на печатной плате около разьема ISP обозначает начало отсчета контактов. Назначение контактов разъема приведено ниже:

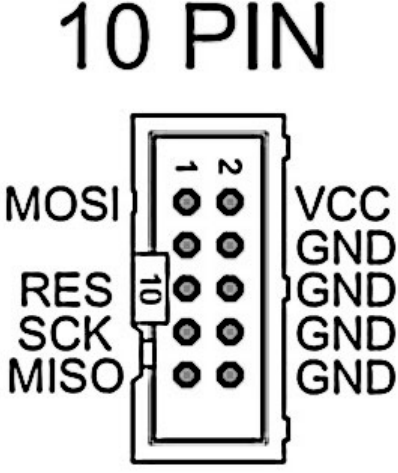

- **1 MOSI** (Выход данных для последовательного программирования)
- **2 VCC +5V** (Выход +5В, для питания программируемой платы от шины USB током до **\*200мА !!!**)
- **3 NC** (Не используется)
- **4 GROUND** (Общий или минус питания)
- **5 RESET** (Подключается к выводу RESET микроконтроллера)
- **6 GROUND** (Общий или минус питания)
- **7 SCK** (Выход тактирования данных)
- **8 GROUND** (Общий или минус питания)
- **9 MISO** (Вход данных для последовательного программирования)
- **10 GROUND** (Общий или минус питания)

\*Слишком высокий ток потребления может вывести из строя USB порт компьютера. Не превышайте допустимый предел!!!

#### **Джампер**

При разомкнутом джампере — частота SCK будет высокой = 375 кГц, при замкнутом — пониженной = 8 кГц. Это сделано для программирования микроконтроллеров с низкой частотой тактирования (меньше 1.5 МГц). Обратите внимание что в основном все микроконтроллеры по умолчанию запрограммированы заводомизготовителем на тактирование от внутреннего генератора частотой 1Мгц, что требует установленного джампера на программаторе.

#### **Светодиоды**

Зеленый (желтый) светодиод "P" (POWER)— сигнализирует о том, что программатор находится в рабочем состоянии. Красный светодиод "F" (FIRMWARE) зажигается только когда идет процесс обмена данными с компьютером (запись либо считывание данных).

#### **Установка драйверов для программатора USBasp**

Для начала нужно [скачать](http://e-devices.com.ua/files/usbasp/usbasp-windriver.zip) [драйвер](http://e-devices.com.ua/files/usbasp/usbasp-windriver.zip).

Для работы с программатором под Windows требуется уставновить [драйвера.](http://chipenable.ru/files/usbasp/usbasp-firmware-driver.rar) Это просто. Подключаем USBasp к компьютеру (джампер должен быть разомкнут). Операционная система оповестит нас о нахождении нового оборудовании и предложит установить драйвера.

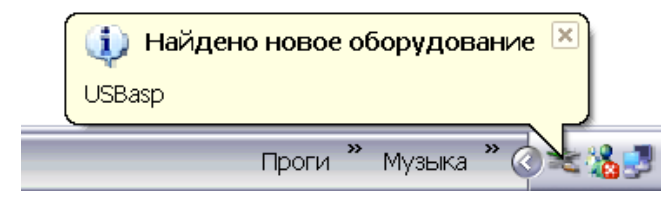

# Выбираем опцию - установить из указанного места

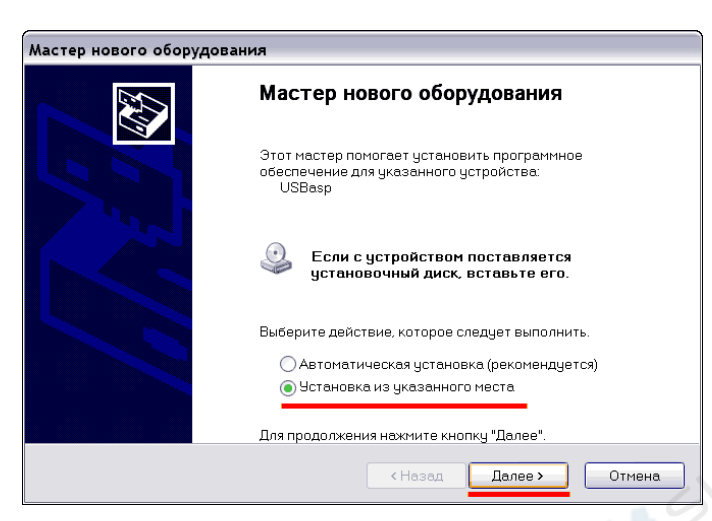

Указываем папку в которой лежат драйвера для программатора.

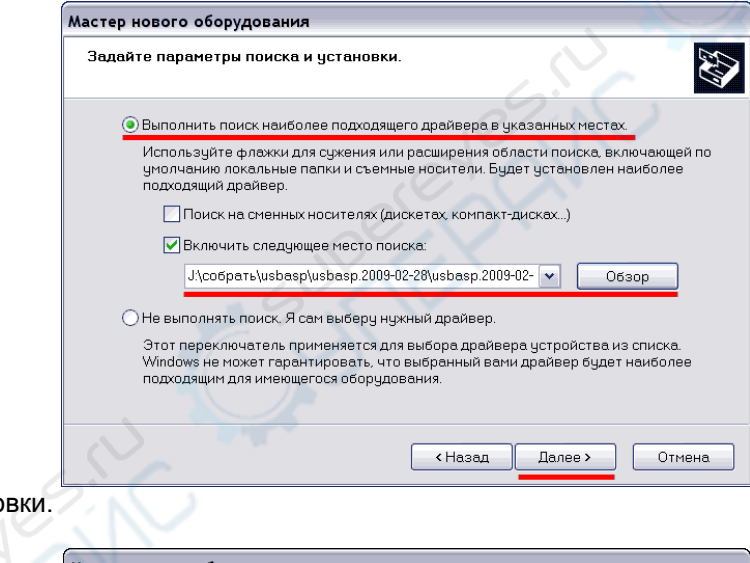

Начнется процесс устано

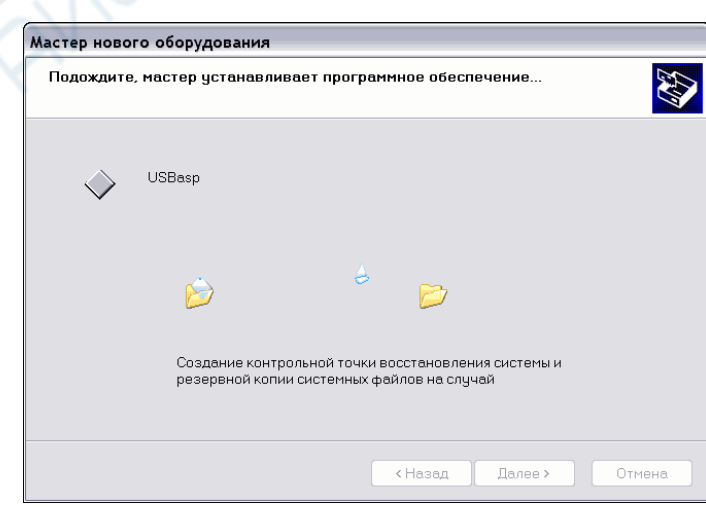

Если все прошло удачно, мастер оборудования завершит работу.

**PARTIC** 

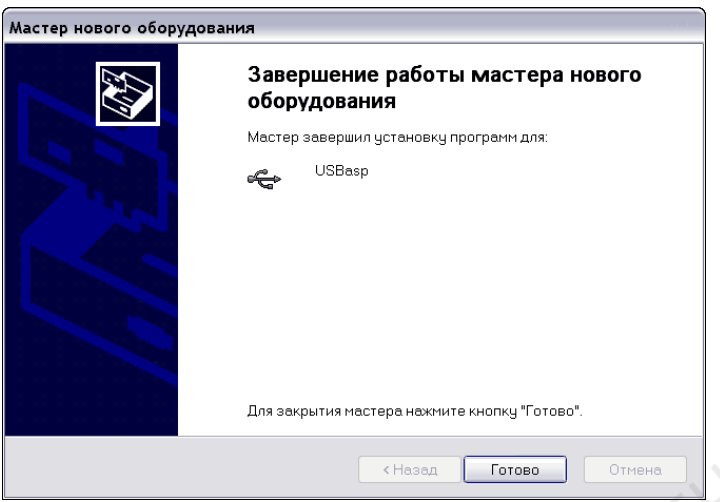

А Windows оповестит нас об установке нового оборудования

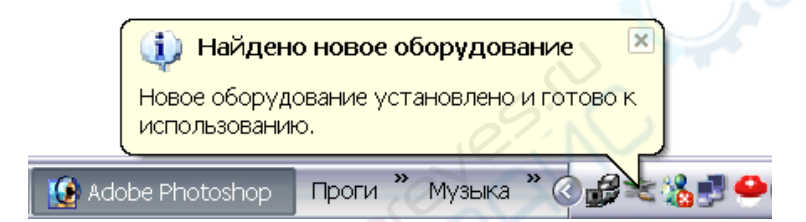

**POIN** 

#### **Схема электрическая принципиальная программатора USBASP**

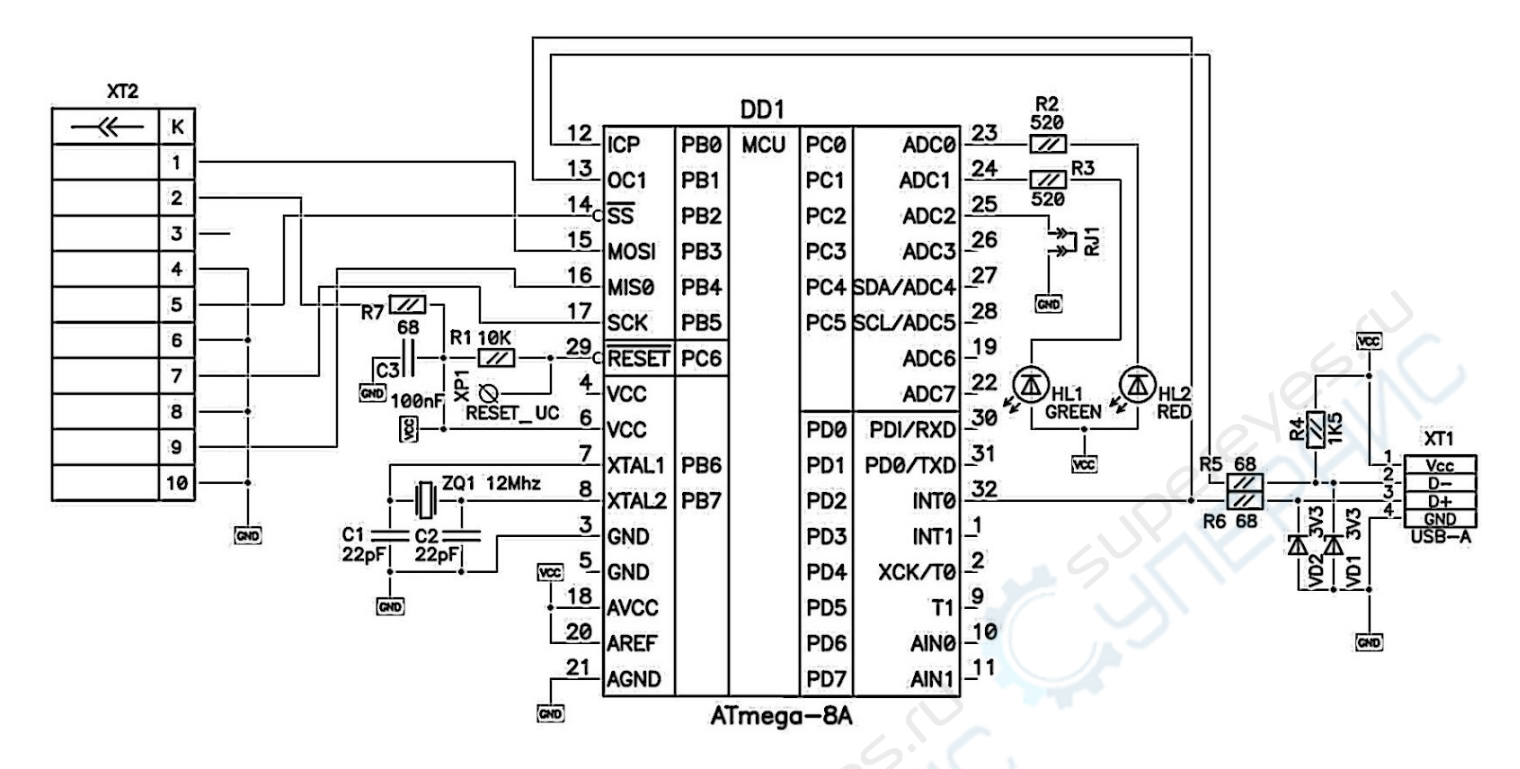

Cuperpaint